#### Voice Message

Message waiting indicator on the idle screen indicates that one or more voice messages are waiting at the message center. The MESSAGE key LED lights up.

#### To listen to voice messages:

1. Press or the **Conn** soft key.

2. Follow the voice prompts to listen to your voice messages.

# **Customizing Your Phone**

#### **Call History**

- 1. Press the **History** soft key when the phone is idle, press ( ) or ( ) to scroll through the list.
- 2. Select an entry from the list, you can do the following:
- Press the Send soft key to place a call.
- Press the **Delete** soft key to delete the entry from the list.
- If you press the **Option** soft key, you can also do the following:
- Select **Detail** to view detailed information about the entry.
- Select Add to Contacts to add the entry to the local directory.
- Select Add to Blacklist to add the entry to the blacklist.
- Select **Del All** to delete all entries from the list.

# **Contact Directory**

#### To add a contact:

- 1. Press the **Dir** soft key when the phone is idle, and then select the desired group.
- 2. Press the Add soft key to add a contact.
- 3. Enter a unique contact name in the Name field and contact numbers in the corresponding fields.
- 4. Press the **Add** soft key to accept the change.

#### To edit a contact:

- 1. Press the **Dir** soft key when the phone is idle, and then select the desired group.
- 2. Press (•) or (•) to select the desired contact, press the **Option** soft key and then select **Detail** from the prompt list.
- 3. Edit the contact information.
- 4. Press the  $\ensuremath{\textit{Save}}$  soft key to accept the change.

#### To delete a contact:

- 1. Press the **Dir** soft key when the phone is idle, and then select the desired group.
- 2. Press (•) or (•) to select the desired contact, press the **Option** soft key and then select **Delete** from the prompt list.
- 3. Press the **OK** soft key when the LCD screen prompts "Delete selected item?".

Note: You can add contacts from the call history easily. For more information, refer to Call History above.

#### **Volume Adjustment**

- Press (-\_\_\_\_\_) when the phone is idle to adjust the ringer volume.

# **Ring Tones**

- 1. Press the **Menu** soft key when the phone is idle, and then select **Settings->Basic Settings-Ring Tones**.
- 2. Press (  $\bullet$  ) or (  $\bullet$  ) to select the desired ring tone.
- 3. Press the **Save** soft key to accept the change.

For more information, refer to the User Guide available online: http://www.yealink.com/DocumentDownload.aspx?Cateld=142&flag=142 Copyright © 2013 YEALINK NETWORK TECHNOLOGY CO.,LTD.

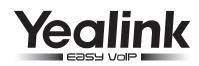

# Enterprise IP Phone SIP-T21P

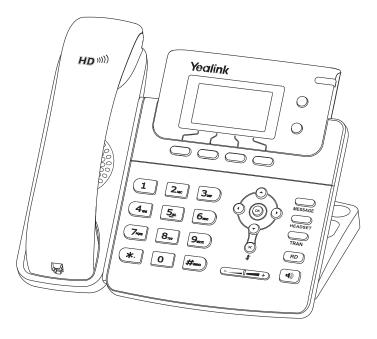

# **Quick Reference Guide**

www.yealink.com

# **Basic Call Features**

# Placing a Call

Using the handset: 1. Pick up the handset.

2. Enter the number, and then press the Send soft key.

#### Using the speakerphone:

1. With the handset on-hook, press

2. Enter the number, and then press the Send soft key.

#### Using the headset:

1. With the headset connected, press \_\_\_\_\_ to activate the headset mode.

2. Enter the number, and then press the **Send** soft key.

Note: During a call, you can alternate between headset, hands-free speakerphone and handset modes by pressing the **HEADSET** key or the **Speakerphone** key or picking up the handset. Headset mode requires a headset connected

# Answering a Call

Using the handset:

Pick up the handset.

#### Using the speakerphone:

Press 🔊

#### Using the headset:

Note: You can ignore an incoming call by pressing the Reject soft key.

# Ending a Call

#### Using the handset:

Hana up the handset or press the **Cancel** soft key.

#### Using the speakerphone:

Press or the **Cancel** soft key.

#### Using the headset:

Press the Cancel soft key.

# Redial

- Press (RD) to enter the Placed Calls list, press (-) or (-) to select the desired entry, and then press (RD) or the **Send** soft key.
- Press (RD) twice when the phone is idle to dial out the last dialed number.

# Call Mute and Un-mute

- Press  $(\times)$  to mute the microphone during a call.
- Press (×) again to un-mute the call.

#### Call Hold and Resume

#### To place a call on hold:

Press the Hold soft key during an active call.

#### To resume the call, do one of the following:

• If there is only one call on hold, press the **Resume** soft key.

• If there is more than one call on hold, press ( • ) or ( • ) to select the desired call, and then press the Resume soft key.

# **Call Transfer**

You can transfer a call in the following ways:

#### **Blind Transfer**

- 1. Press a or the **Tran** soft key during a call. The call is placed on hold.
- 2. Enter the number you want to transfer to.
- 3. Press or the **Tran** soft key.

#### Semi-Attended Transfer

- 1. Press  $\bigcirc_{\text{TRAN}}$  or the **Tran** soft key during a call. The call is placed on hold.
- 2. Enter the number you want to transfer to, and then press  $\#_{m}$ .
- 3. Press or the **Tran** soft key when you hear the ring-back tone.

#### Attended Transfer

- Press Of the Tran soft key during a call. The call is placed on hold.
  Enter the number you want to transfer to, and then press .
- 3. Press or the **Tran** soft key when the second party answers.

# **Call Forward**

#### To enable call forward:

- 1. Press the Menu soft key when the phone is idle, and then select Features->Call Forward.
- 2. Select the desired forward type:

Always Forward----Incoming calls are forwarded unconditionally. Busy Forward----Incoming calls are forwarded if the phone is busy. No Answer Forward----Incoming calls are forwarded if not answered after a period of time.

- 3. Enter the number you want to forward to. For **No Answer Forward**, press  $(\bullet)$  or  $(\bullet)$  to select the ring time to wait before forwarding.
- 4. Press the Save soft key to accept the change.

# Call Conference

- 1. Press the **Conf** soft key during an active call. The call is placed on hold.
- 2. Enter the number of the second party, and then press the Send soft key.
- 3. Press the **Conf** soft key again when the second party answers. All parties are now joined in the conference.
- 4. Press the Cancel soft key to disconnect all parties.

Note: You can split the conference call into two individual calls by pressing the Split soft key.

# Speed Dial

#### To configure a speed dial key:

- 1. Press the **Menu** soft key when the phone is idle, and then select **Features**->**DSS Keys**.
- 2. Select the desired line key, and then press the Enter soft key.
- 3. Select Speed Dial from the Type field, select the desired line from the Account ID field, and enter the number in the Value field.
- 4. Press the Save soft key to accept the change.

#### To use the speed dial key:

Press the speed dial key to dial out the preset number.